## MG24 Tech Lab

Thank you for registering to attend the MG24 Tech Lab! Please ensure you have the hardware and software requirements below before you attend the hands-on workshop:

### 1.1 Hardware Requirements

- EFR32xG24 Dev Kit xG24-DK2601B (BRD2601B)
- Micro-USB to USB Type-A cable
- Mobile Phone (iOS or Android)

### 1.2 Software Requirements

- Simplicity Studio v5 (Windows .exe, Mac .dmg, Linux .tar)
  - Gecko SDK Suite 4.0.2 or Later
  - o Bluetooth SDK 3.3.2 or Later

Note: SensiML's Data Capture Lab desktop app requires Windows OS

- EFR Connect Mobile App
  - Accept Location Access. "While using the App" is acceptable. This enables Traffic Browser

### 1.3 If you do not have Simplicity Studio

- 1. Simplicity Studio v5 Offline Installer: (Windows .exe, Mac .dmg, Linux .tar)
- 2. You'll need to create or sign in with your www.silabs.com account

#### If you currently have Simplicity Studio installed:

- 1. Update existing Simplicity Studio installation
- 2. Update Protocol SDKs by clicking menu bar Help -> Update Software.
  - i. Click Manage installed packages
  - ii. Click on tab for "SDKs" in Installation Manager window
    - a. Click Install New by Gecko SDK
    - b. Select version 4.0.2
    - c. Bluetooth SDK 3.3.2 is included

## 1.4 Create Accounts and Install Third Party Partner Tools for ML

This workshop will allow you to evaluate two Third Party Partner Tools for topics 2 and 3 of the series. For an ML Explorer, these tools cover the end-to-end workflow for creating a machine learning neural network model and accompanying embedded software to include in your application. To use the tools, you will need to create an account on our partner's website and intall their tools prior to attending topics 2 and 3.

Note: SensiML's Data Capture Lab desktop app requires Windows OS

## Topic 2: Accelerate AI/ML at the Edge with xG24 and SensiML

Sign-up for SensiML Community Edition (free forever tier of SensiML Analytics Toolkit). Go to the link below, enter your account information, and click 'Create My Account'.

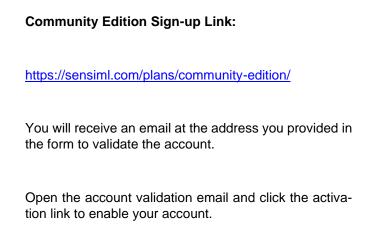

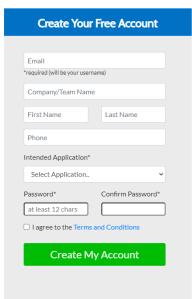

2. After the account is created, walkthrough the steps outlined under "What you need to get started" of the Guitar Note Audio Recognition demo prior to attending Topic 2.

# Topic 3: Accelerate AI/ML at the Edge with xG24 and Edge Impulse

Edge Impulse is a development platform that can be used to create intelligent device solutions with machine learning on embedded devices. This section will go over getting set up with Edge Impulse.

Create an account on Edge Impulse's website <u>here</u>.

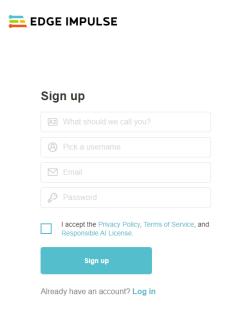

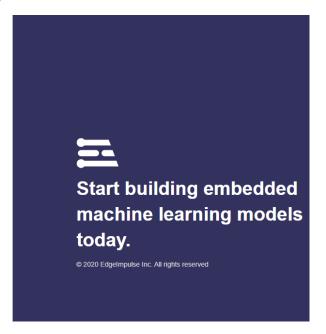

Install Edge Impuse CLI using the procedures outlined <u>HERE.</u>